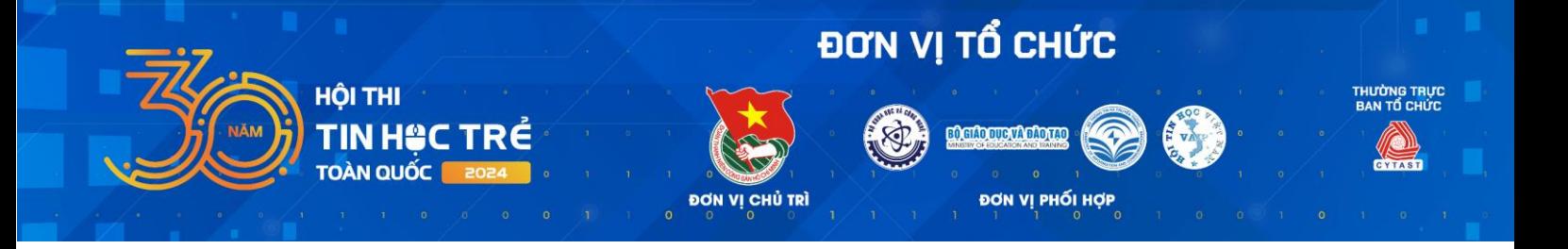

# **HƯỚNG DẪN THAM GIA HỆ THỐNG THI HỘI THI TIN HỌC TRẺ TOÀN QUỐC**

*(Dành cho thí sinh các bảng A, B, C1, C2 và D1)* **--------------**

# **1. GIỚI THIỆU HỆ THỐNG THI TRỰC TUYẾN**

Thí sinh truy cập hệ thống tại địa chỉ: **<https://tinhoctre.vn/>**

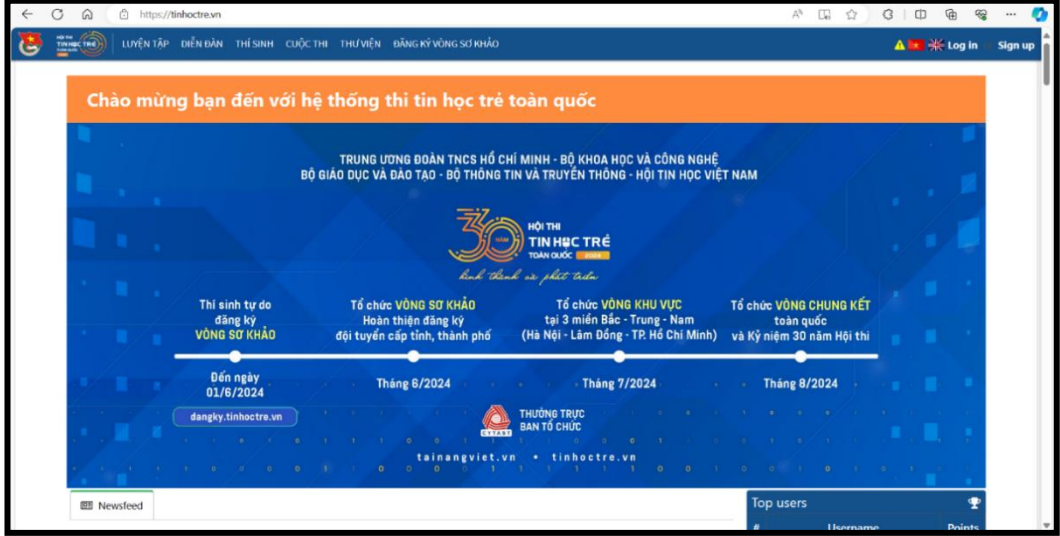

*Hình ảnh giao diện chính của hệ thống*

Các chức năng chính của Hệ thống:

- **Luyện tập:** Hệ thống các bài tập giúp người dùng rèn luyện khả năng lập trình và làm quen với hệ thống. Cho phép người dùng bình luận, trao đổi trong các bài tập.

- **Diễn đàn:** Tổng hợp kết quả luyện tập của tất cả người dùng trên hệ thống, đồng thời giúp mỗi người dùng biết xu hướng trao đổi, luyện tập trên hệ thống.

- **Thí sinh:** Tổng hợp danh sách người dùng và kết quả tương tác trên hệ thống.

- **Cuộc thi:** Phục vụ các kỳ thi của Hội thi Tin học trẻ.

- **Thư viện:** Thông tin hỗ trợ từ Cộng đồng Olympic Tin học Việt Nam (VNOI).

- **Đăng ký và đăng nhập:** Người dùng tự tạo tài khoản để luyện tập.

- **Ngôn ngữ:** Thí sinh có thể lựa chọn ngôn ngữ hướng dẫn trong các bài thi bằng tiếng Việt hoặc tiếng Anh khi click vào biểu tượng cờ tương ứng.

*Lưu ý:* Đối với các **"Cuộc thi"** chính thức, đòi hỏi xác thực danh tính thí sinh, Ban Tổ chức sẽ tạo tài khoản và cung cấp cho thí sinh.

### **2. HƯỚNG DẪN LÀM BÀI THI TRÊN HỆ THỐNG**

#### *2.1. Đối với luyện tập và thi thử*

Người dùng sử dụng nút *"Đăng ký"* để tự tạo tài khoản trên hệ thống và sử dụng nút *"Đăng nhập"* để tham gia hệ thống.

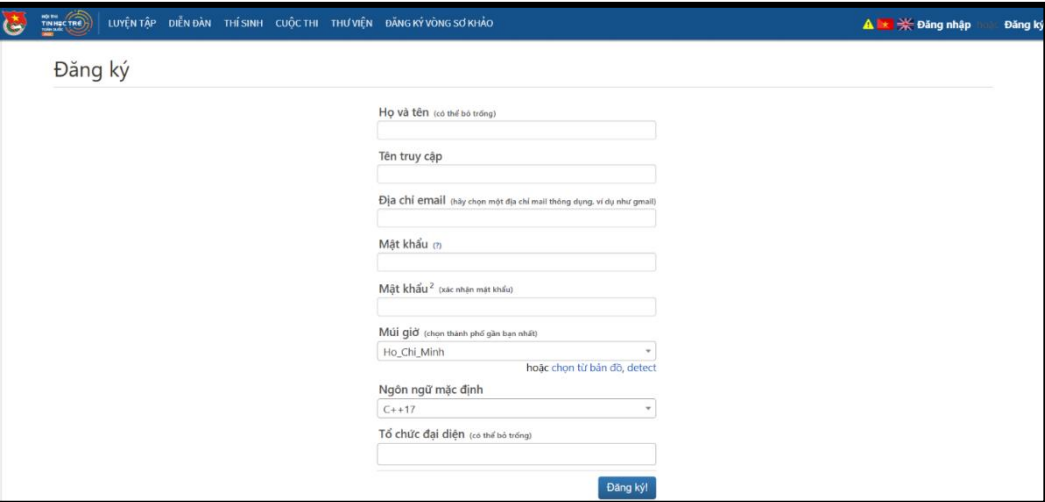

Sau đó sử dụng các chức năng của hệ thống như đã hướng dẫn ở trên.

### *2.2. Đối với Cuộc thi chính thức*

*\* Bước 1.* Đăng nhập (Sử dụng nút "Đăng nhập") vào hệ thống theo **tài khoản Ban Tổ chức hoặc cán bộ coi thi cung cấp.**

*\* Bước 2.* Chọn mục *"Cuộc thi"* ở thanh điều hướng và chọn kỳ thi tương ứng tham gia.

*Cuộc thi sẽ được mở và đóng theo thời gian thực theo thông báo từ BTC.*

Mỗi cuộc thi có các nội dung tương ứng:

Tin học trẻ - Vòng sơ khảo - Bảng A **O** Thông tin **C** Thống kê lail. Bảng xến hang 불 Tham gia | | Ltd Các bài nộ|

1. Tên Cuộc thi (Ví dụ: *Tin học trẻ - Vòng Sơ khảo - Bảng A).*

2. Thông tin/Info: Thông tin chung về Cuộc thi, Đề bài.

3. Thống kê/Statistics: Một số thống kê về Cuộc thi.

4. Bảng xếp hạng/Rankings: Bảng xếp hạng.

5. Tham gia/Participation: Danh sách thí sinh đã tham gia.

6. Các bài nộp/Submissions: Kết quả bài nộp của thí sinh

*- Đối với bài chấm ngay trên hệ thống: Kết quả ghi nhận cuối cùng là bài nộp/submission tốt nhất trong các lần nộp bài.*

*- Đối với bài nộp chấm sau (dạng thức thu bài): Kết quả ghi nhận cuối cùng là bài nộp/submission cuối cùng trong các lần nộp bài.*

#### *\* Bước 3.* Làm bài thi

Thí sinh có thể làm bất cứ bài nào trước, mỗi bài có thể làm lại và nộp nhiều lần.

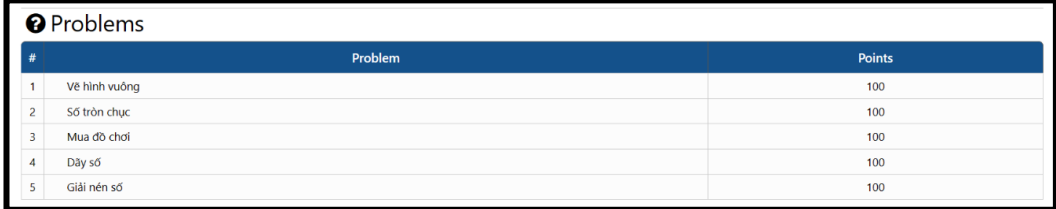

*Hình ảnh danh sách các bài tập cần giải quyết trong một Cuộc thi*

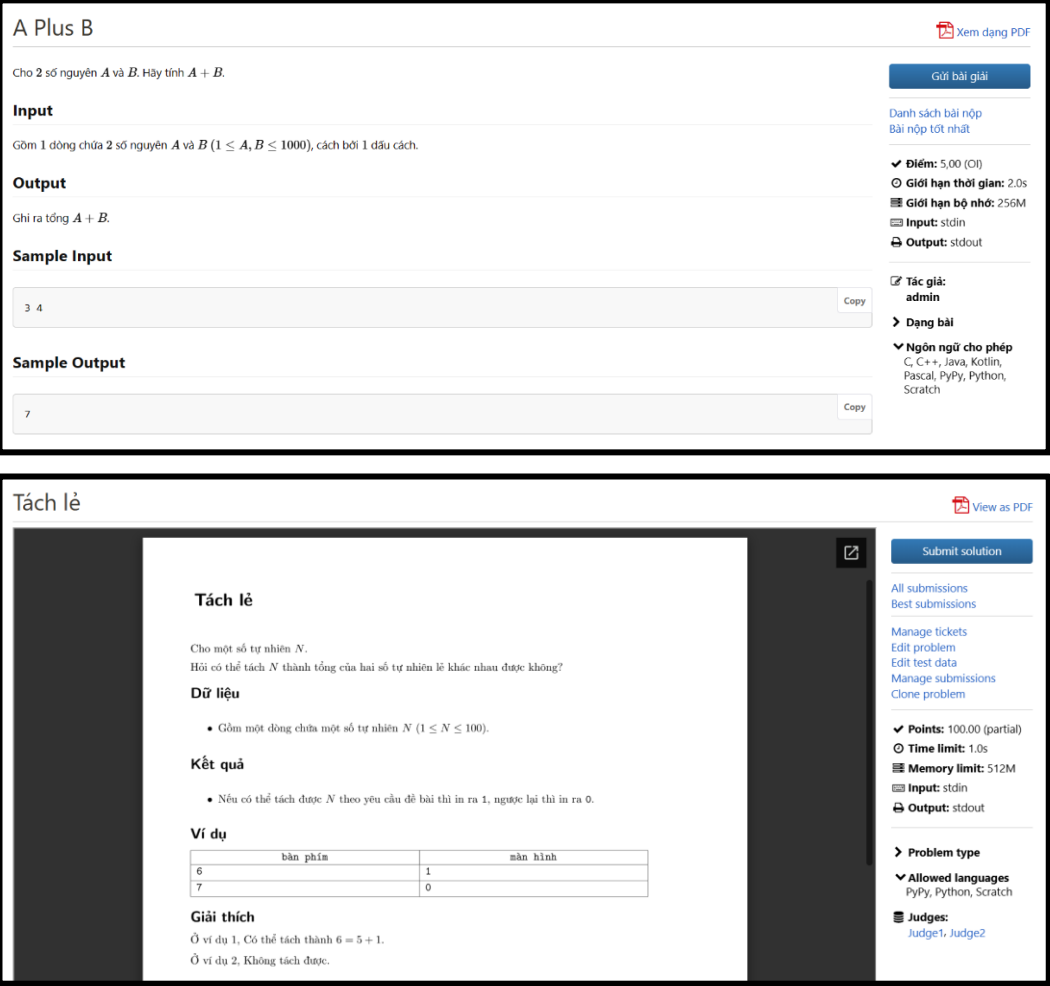

*Hình ảnh giao diện đề bài (Dạng text, dạng ảnh hoặc dạng file .pdf)*

*Lưu ý:* Thí sinh cần báo ngay cho cán bộ coi thi nếu không xem được đề hoặc phát hiện lỗi trong đề.

Thí sinh chấm bài hoặc nộp bài thông qua chức năng **"Gửi bài giải/Submit Solution"**: Hệ thống cho phép thí sinh upload file code/ copy code bằng ngôn ngữ lập trình có sẵn trong máy hoặc code trực tiếp trên Hệ thống. Riêng ngôn ngữ Scratch chỉ cho phép upload file code. Khuyến khích thí sinh lập trình bằng phần mềm trên máy tính, sau đó upload file để tránh gặp sự cố và mất dữ liệu trong quá trình làm bài.

Thí sinh cần **lựa chọn ngôn ngữ lập trình** sử dụng trước khi giải quyết bài toán. Và click *"Nộp bài/Submit"* khi đã giải quyết xong bài toán hoặc muốn chuyển sang bài toán khác.

```
Python 3 (python3 3.9.10)
Python 3
                   Scratch
python3 3.9.10
```
*Thí sinh cần chọn ngôn ngữ lập trình trước khi tải file lên hệ thống*

Khuyến khích thí sinh *nộp bài***/***submit* ngay sau khi hoàn thành mỗi bài làm để tránh trường hợp hết giờ và chưa kịp nộp bài để hệ thống ghi nhận kết quả. Đối với các **Cuộc thi**, có thêm chức năng báo thời gian còn lại và "Go to Rankings" để thí sinh xem bảng xếp hạng.

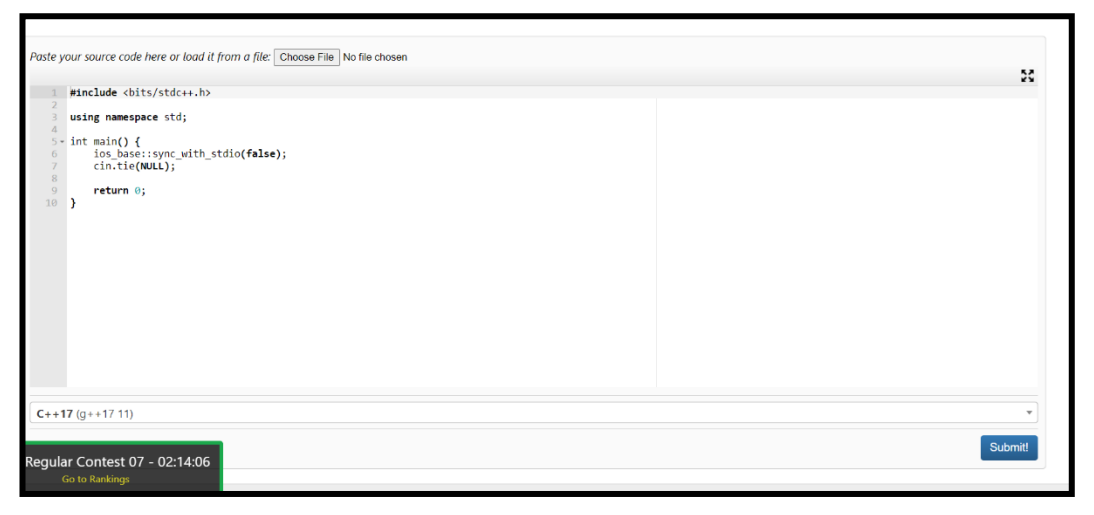

*Hình ảnh giao diện để thí sinh chấm bài/nộp bài*

| HỘI THỊ<br>LUYỆN TẬP DIỄN ĐÀN THÍ SINH CUỘC THI THƯ VIỆN ĐĂNG KÝ VÒNG SƠ KHẢO                                                    |
|----------------------------------------------------------------------------------------------------|
| Submission of Vòng số by                                                                                                    |
| View source<br>Resubmit<br>Rejudge<br>Diff this submission                                                                       |
| <b>Execution Results</b><br><b>ママママママママママ</b>                                                                                    |
| <b>&gt; Test case #1:</b> Accepted $[0.031s, 9.63 \text{ MB}]$ (1/1)<br>Test case #2: Accepted $[0.031s, 9.39 \text{ MB}]$ (1/1) |
| Test case #3: Accepted $[0.030s, 9.53 \text{ MB}]$ (1/1)<br><b>&gt; Test case #4:</b> Accepted $[0.039s, 9.34 \text{ MB}]$ (1/1) |
| <b>&gt; Test case #5:</b> Accepted $[0.033s, 9.51 \text{ MB}]$ (1/1)                                                             |
| <b>&gt; Test case #6:</b> Accepted $[0.029s, 9.63 \text{ MB}]$ (1/1)<br>Test case #7: Accepted $[0.031s, 9.39 \text{ MB}]$ (1/1) |
| Test case #8: Accepted $[0.034s, 9.53 \text{ MB}]$ (1/1)                                                                         |
| <b>&gt; Test case #9:</b> Accepted $[0.031s, 9.19 \text{ MB}]$ (1/1)<br>> Test case #10: Accepted [0.031s,9.39 MB] (1/1)         |
|                                                                                                    |
| <b>Resources: 0.320s, 9.63 MB</b>                                                                                                |
| Maximum single-case runtime: 0.039s                                                                                              |
| Final score: 10/10 (100.000/100.000 points)                                                                                      |
|                                                                                                    |

*Hình ảnh giao diện sau khi thí sinh chấm bài (có điểm ngay)*

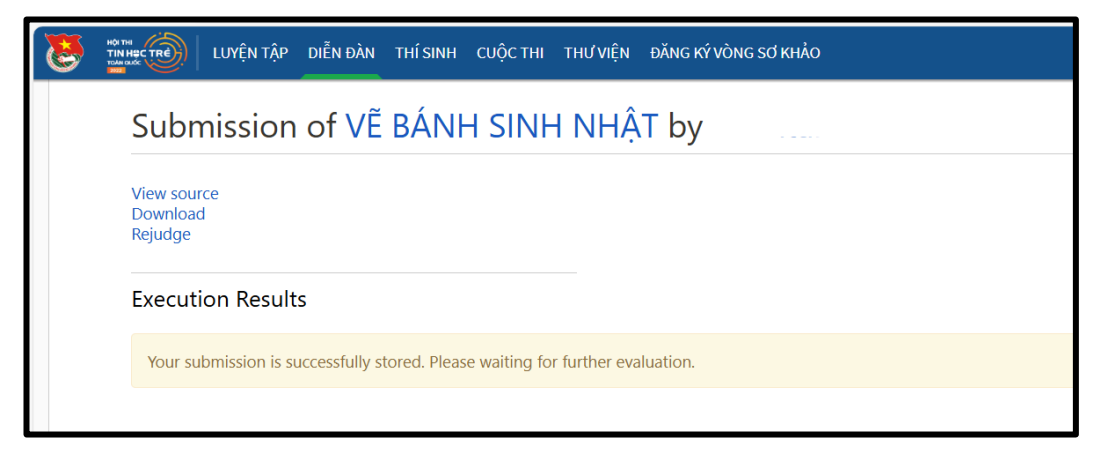

*Hình ảnh giao diện sau khi thí sinh nộp bài (chấm điểm sau)*

*Bài nộp thành công khi hệ thống hiện dòng thông báo "Your submission is successfully stored. Please waiting for further evaluation./ Nội dung gửi của bạn được lưu trữ thành công. Hãy chờ đánh giá thêm."*

Thí sinh có thể xem lại các bài nộp của mình thông qua các chức năng Danh sách bài nộp/All submissions hoặc Bài nộp tốt nhất/Best submissions.

*Lưu ý:* 

- Trong trường hợp số lượng bài nộp quá lớn, có thể xảy ra tình trạng *"chờ máy chấm"*, tất cả các bài nộp nhận được thông báo này đều sẽ được chấm và ghi điểm (kể cả trong trường hợp hết giờ).

- Trong quá trình làm bài thi, thí sinh cần lưu ý những thông báo Ban Giám khảo (nếu có), hệ thống có thông báo đến tài khoản thí sinh.

| #                   | Problem<br>$\checkmark$             |                     |                             | <b>Points</b>                                                                                                    |     |  |  |
|---------------------|-------------------------------------|---------------------|-----------------------------|----------------------------------------------------------------------------------------------------|-----|--|--|
|                     | ۵                                   | <b>MA TRÂN</b>      |                             | 100                                                                                                    |     |  |  |
| $\overline{2}$      | $\mathbf{a}$                        | <b>BIẾN ĐỔI XÂU</b> |                             |                                                                                                    | 100 |  |  |
| 3                   | ₽                                   | CẤT GHÉP XÂU        |                             | 100                                                                                                    |     |  |  |
|                     | $\blacktriangleright$ Announcements |                     |                             |                                                                                                    |     |  |  |
|                     | When                                |                     | <b>Title</b>                | <b>Description</b>                                                                                                    |     |  |  |
|                     | June 26, 2022, 9:50                 |                     | Cấm sử dụng hướng biên dịch | Các bạn thí sinh lưu ý:<br>Trong cuộc thi này, việc sử dụng hướng biên dịch như #pragma là không được phép.<br>Tất cả các bài thi có sử dụng #pragma sẽ bị loại bỏ. |     |  |  |
| June 26, 2022, 9:33 |                                     |                     | Chấm lai bài Ma Trân        | Bài Ma Trận được đặt Giới hạn thời gian mới là 0.5 giây.<br>Toàn bộ các bài nộp sẽ được chấm lại.                                                                   |     |  |  |

*Hình ảnh giao diện thông báo của Ban Giám khảo*

### **3. MỘT SỐ CÂU HỎI THƯỜNG GẶP**

*Câu 1:* Khi chấm bài, Hệ thống đưa ra một số thông tin như AC/WA/TLE/...?

Những thông tin đó còn gọi là Status Code - là một mã ngắn thể hiện thông tin về bài nộp của bạn, hiện tại có những mã sau đây:

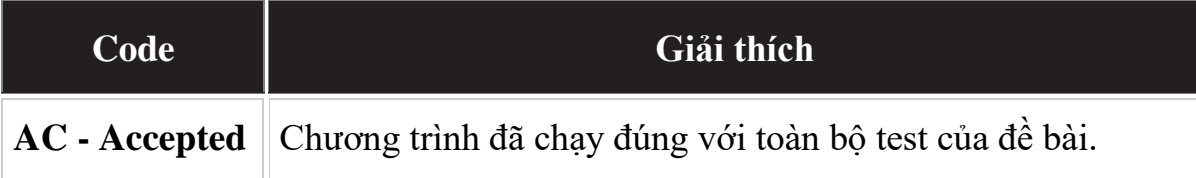

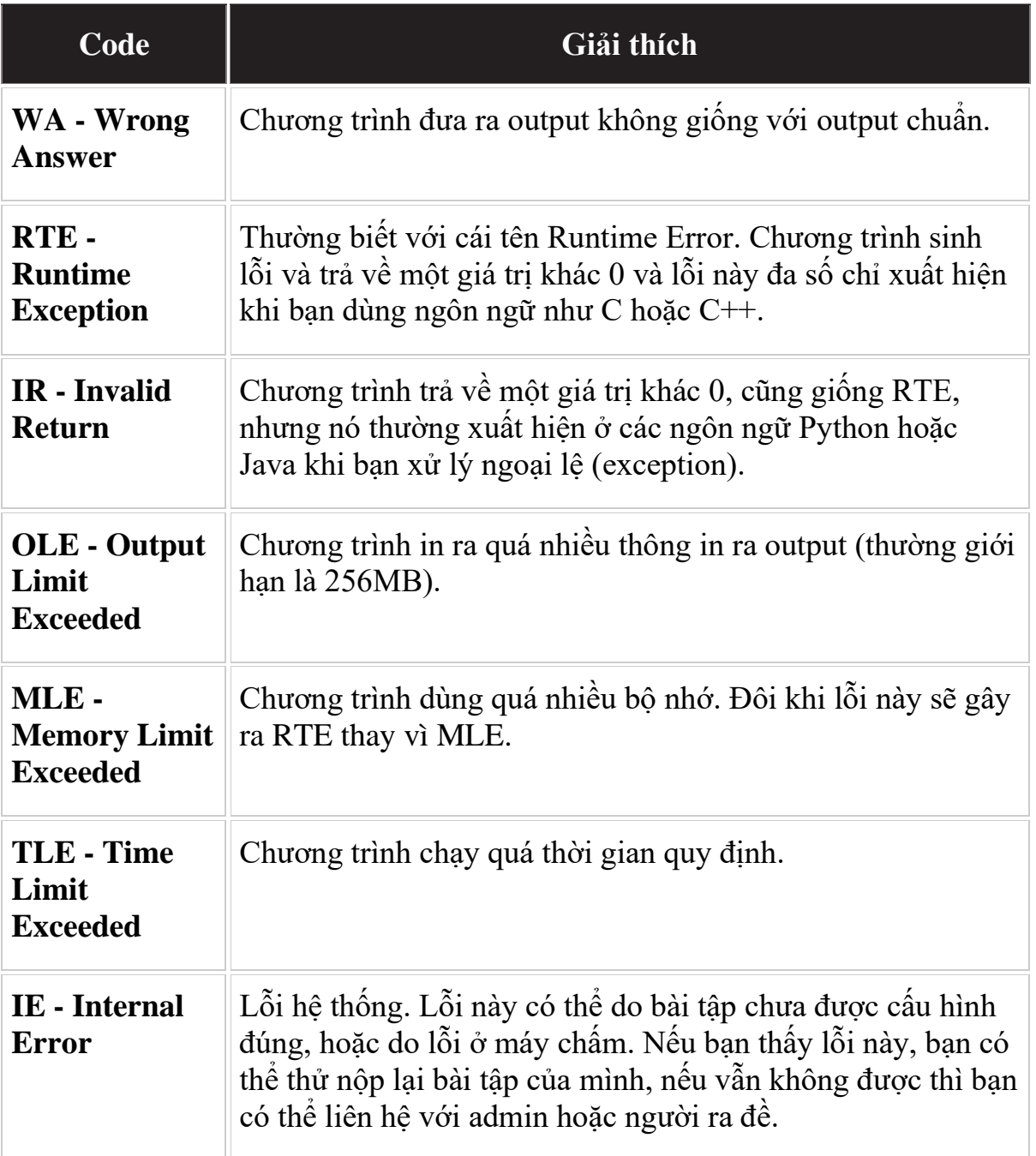

*Câu 2:* Thí sinh không đăng nhập được tài khoản thi?

Kiểm tra lại xem đã vào đúng Hệ thống tin tại địa chỉ<https://tinhoctre.vn/>

Kiểm tra lại thông tin Tài khoản và Mật khẩu (Hệ thống có phân biệt chữ in thường/in hoa, ký tự đặc biệt). Ví dụ: Thí sinh thường nhầm lẫn ký tự "l" (chữ l) và ký tự "1" (số một).

*Câu 3:* Thí sinh nộp bài bị lỗi

Thường do thí sinh chưa chọn ngôn ngữ trước khi nộp, cần load lại trang thi và thực hiện chọn ngôn ngữ, sau đó tải file lên hệ thống.

*Câu 4:* Thông báo "Chúng tôi đang đợi một máy chấm (judge) phù hợp để chấm bài của ban"?

Đây là thông báo của Hệ thống khi thí sinh nộp bài nhưng chưa được chấm ngay, không phải lỗi. Thí sinh cần đợi để máy chấm và hiện kết quả. Thí sinh có thể chuyển làm bài khác trong khi máy đang thực hiện quá trình chấm bài.

*Lưu ý:* Nếu thí sinh nộp bài trước khi hết giờ nhưng chưa được chấm, hệ thống vẫn sẽ hoàn thành chấm tất cả các bài đã nộp đúng giờ.

*Câu 5:* Một số nhắc nhở đối với thí sinh

- Ưu tiên sử dụng các phần mềm cài đặt offline trên máy để lập trình, sau đó tải file hoặc copy code lên hệ thống. Nếu lập trình trực tiếp trên hệ thống có khả năng mất dữ liệu nếu Hệ thống bị refresh.

Đối với thí sinh sử dụng Scratch của Bảng A, hệ thống không cho phép kéo thả trực tiếp, vì vậy cần sử dụng phần mềm trên máy tính để lập trình, đối với kỳ thi chính thức, *không sử dụng* các trang Scratch online khác.

- Hệ thống tự động đóng khi hết thời gian làm bài, Ban Tổ chức không giải quyết các trường hợp thí sinh không nộp được bài khi đã hết thời gian thi.

*Câu 6:* Thi theo thể thức VNOJ là gi?

Đây là thể thức được BTC áp dụng cho các bảng A, B, C1, C2.

Điểm của bài sẽ là điểm của lần nộp bài có điểm lớn nhất.

Các lần nộp bài trước lần nộp bài có điểm lớn nhất sẽ tính penalty 5 phút.

Các thí sinh bằng điểm sẽ được phân định bằng tổng thời gian của lần nộp bài cuối cùng làm thay đổi kết quả trong các bài tập có điểm lớn hơn 0 (cộng với penalty). Nếu vẫn bằng nhau, phân định bằng thời gian của lần nộp bài cuối cùng làm thay đổi kết quả.

*Câu 7:* Hệ thống có hình thức kiểm tra gian lận không?

Tuy trong quá trình làm bài, thí sinh có nhận kết quả và bảng xếp hạng ngay. Nhưng sau khi Cuộc thi kết thúc, BTC đều tiến hành chấm thẩm định, chấm so sánh code và dựa theo Quy chế thi để xử lý các bài vi phạm trước khi công bố kết quả cuối cùng.

----------------

### **THƯỜNG TRỰC BAN TỔ CHỨC**

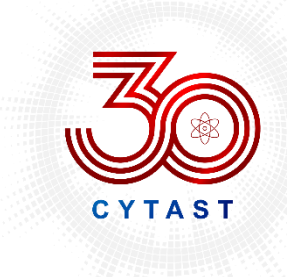

TRUNG TÂM PHÁT TRIỂN KHOA HOC, CÔNG NGHỆ VÀ TÀI NĂNG TRẢ Center for Vietnam Young Talents, Science and Technology (CYTAST) Số 7 Xã Đàn, Đống Đa, TP. Hà Nội \* ĐT: (024) 3577 2353 \* Website: http://tainangviet.vn